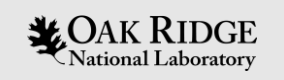

# Introduction to Andes

OLCF Data Analysis and Visualization Cluster

Leah Huk User Assistance – Production August 2022

ORNL is managed by UT-Battelle LLC for the US Department of Energy

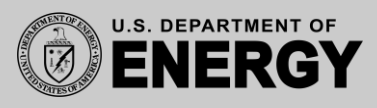

#### What is Andes for?

Andes prioritizes small jobs and schedules in such a way that there should always be nodes open for the work of smaller tasks

"Andes is a 704-compute node commodity-type linux cluster. The primary purpose of Andes is to provide a **conduit for large-scale scientific discovery via pre/post processing and analysis of simulation data generated on Summit**."

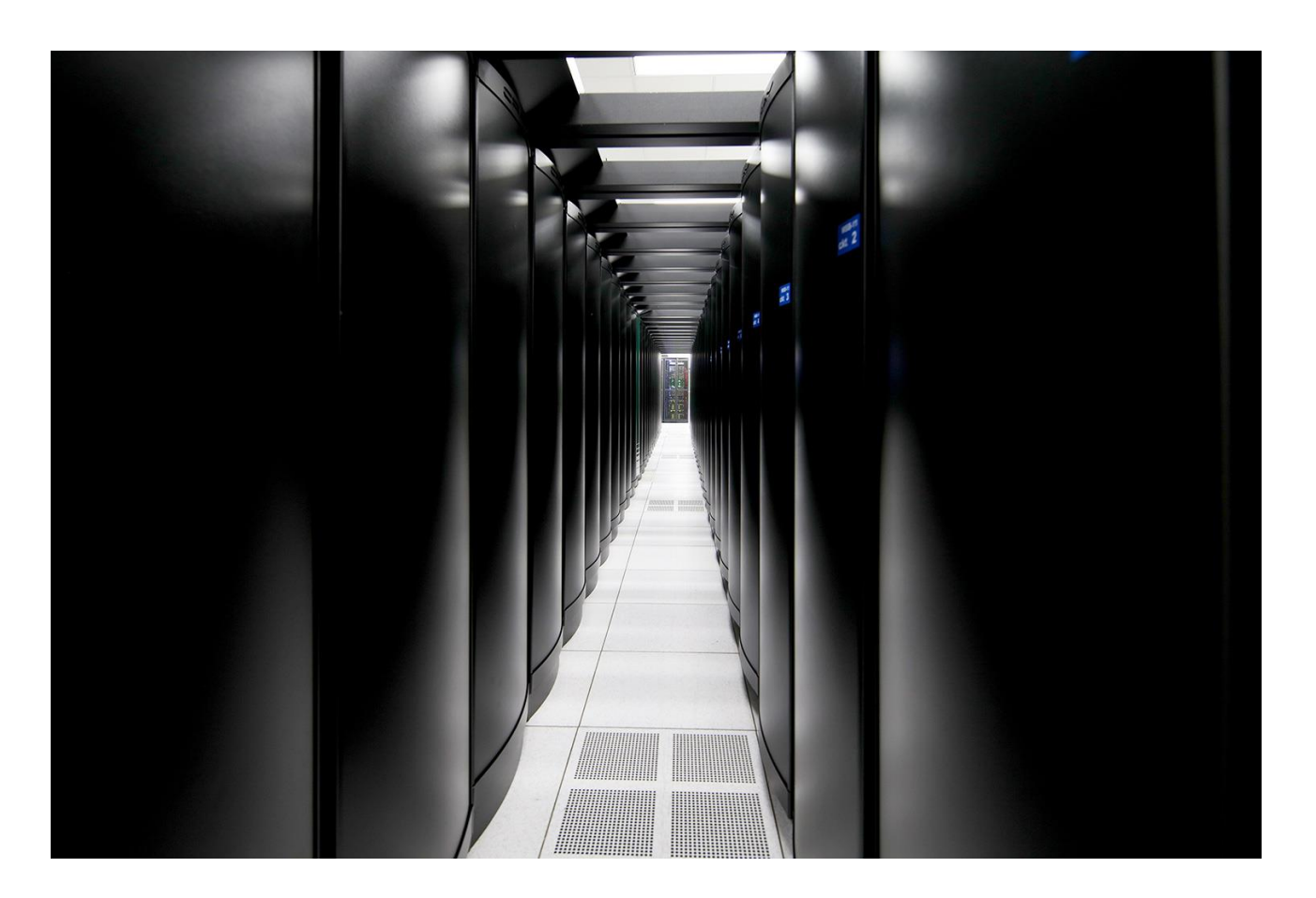

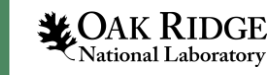

#### What type of tasks can I do on Andes?

Any type of ancillary analysis or processing work that does not require the large-scale leadership class mandate resources on Summit are ideal for running on Andes!

- **Preprocessing**: cleaning, concatenating, or reshaping large data, or otherwise preparing input for a large-scale run, etc.
- **Postprocessing**: running scripts to analyze, reshape, or restructure model output.
- **Data Visualization**: Running VisIt, Paraview, TurboVNC. Creating plots and videos using scripts written in R, Python, Julia, etc.
- Debugging, troubleshooting, and lots more!

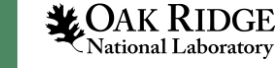

#### System Overview: Connecting to Login Nodes

To connect to Andes, ssh to andes.olcf.ornl.gov using your OLCF username and Passcode (PIN+Tokencode)

\$ ssh username@andes.olcf.ornl.gov

- There are 8 login nodes (identical to the batch partition compute nodes) which provide an environment for editing, compiling, and launching codes onto the compute nodes.
- All Andes users access the system through these login nodes, and as such, any CPU- or memory-intensive tasks on these nodes could interrupt service to other users.

PLEASE REFRAIN FROM DOING ANY ANALYSIS OR VISUALIZATION TASKS ON THE LOGIN NODES.

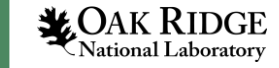

#### System Overview: Compute Nodes

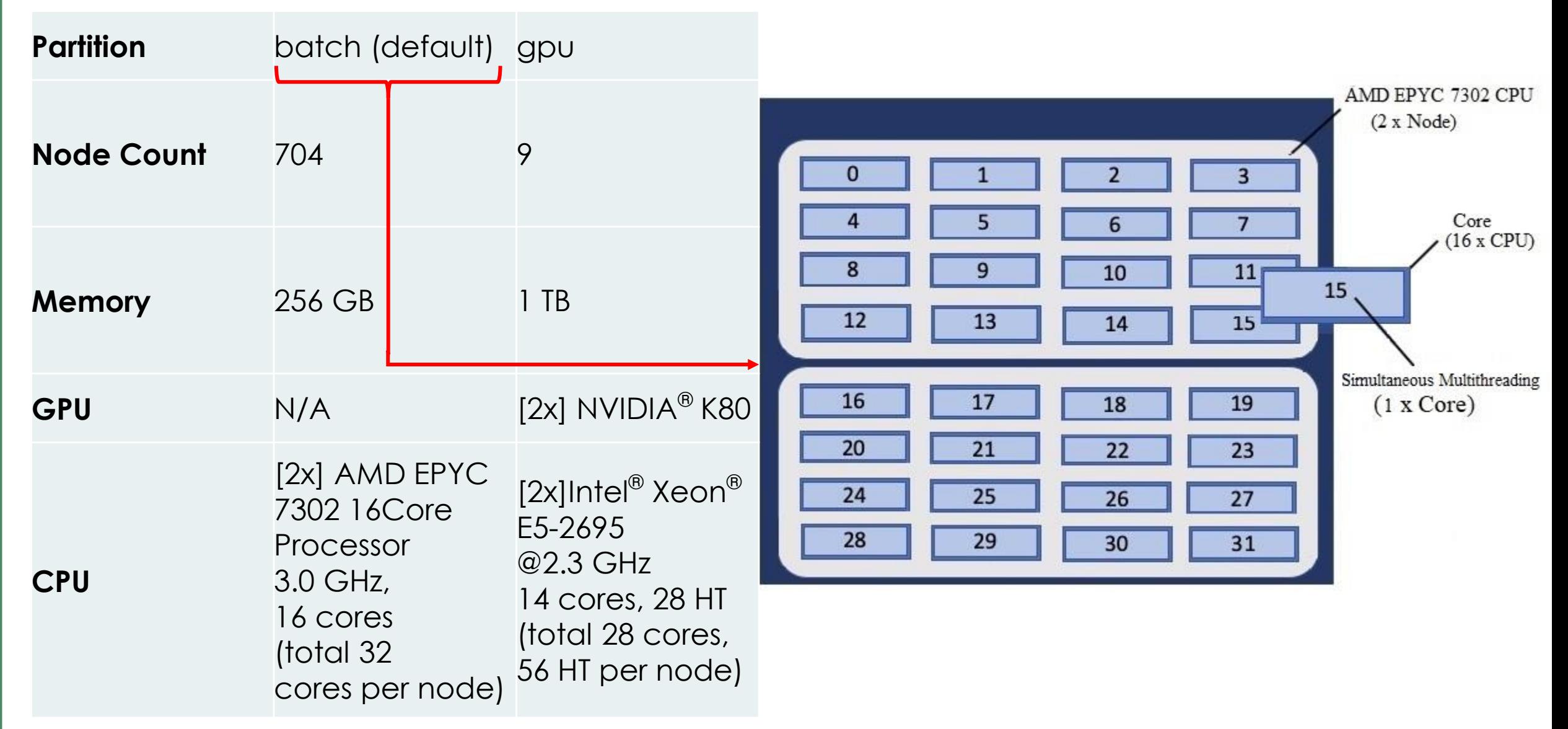

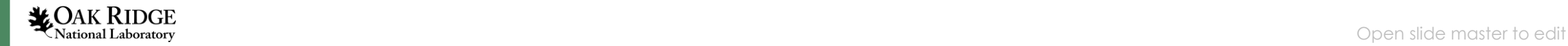

#### System Overview: File System

- Users can access the moderate security enclave NFS, Alpine, and HPSS filesystems from Andes.
- These are the same filesystems accessible on Summit, making paired analysis from work on Summit more convenient.

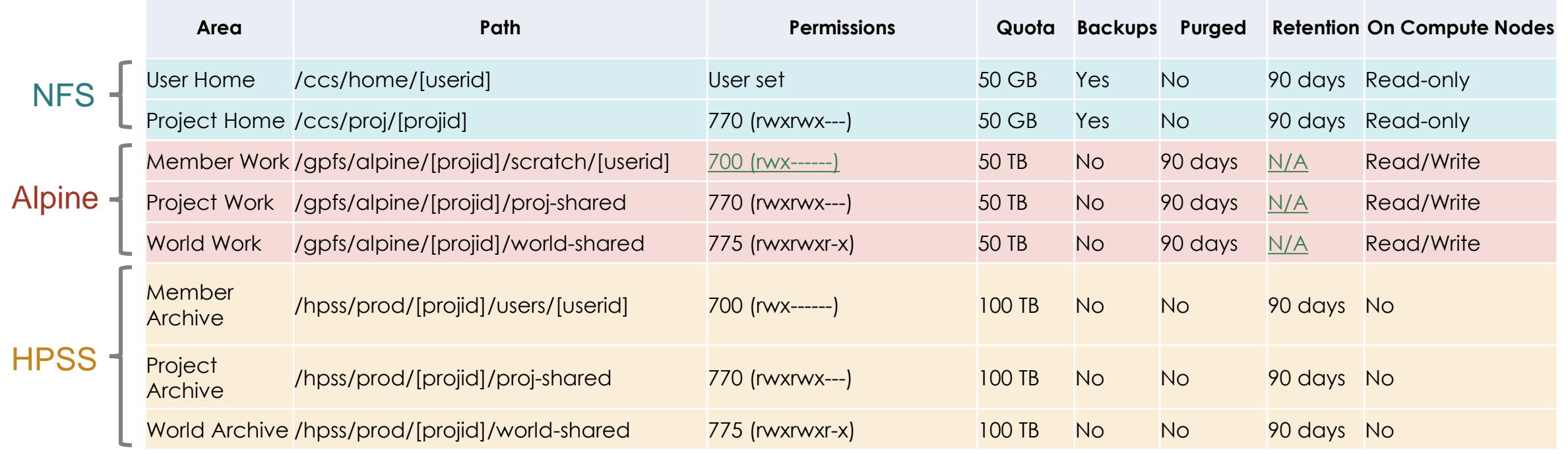

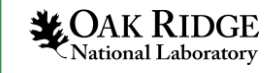

#### Shell and Programming Environment

- **Shells**: bash (default), tsch, csh, ksh. You can request a change in shell by submitting a ticket to [help@olcf.ornl.gov.](mailto:help@olcf.ornl.gov)
- **Lmod**:Use the module command to manage your modules

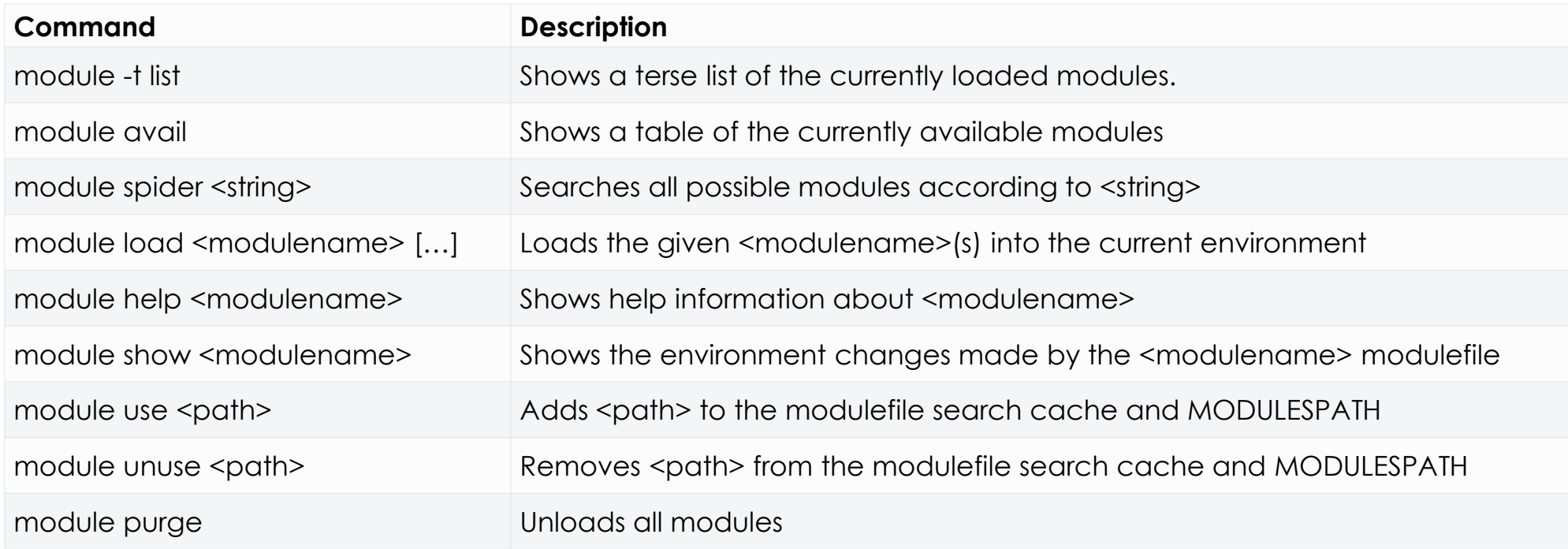

• **Software**: Type module avail to see all available software. A definitive guide to Python on Andes can be found in our docs.

## Visualization with Paraview and Visit

VisIt and Paraview are interactive, parallel analysis and visualization tools for exploring large scientific datasets. Both are available on Andes

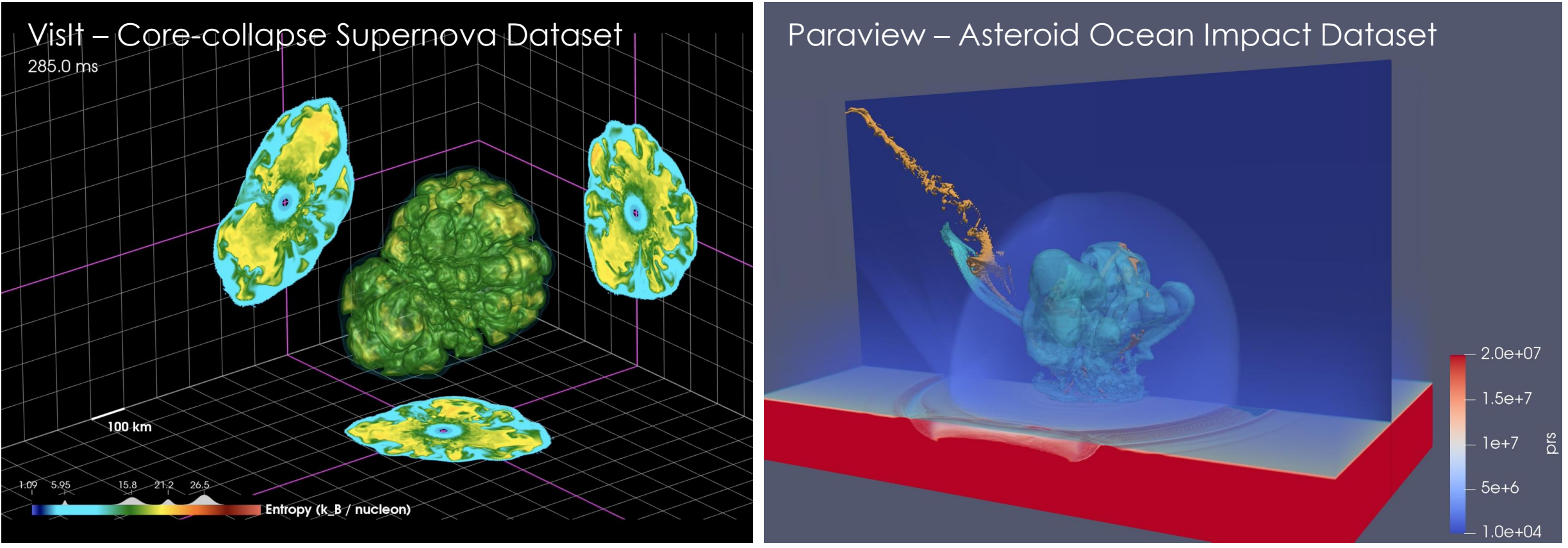

See the Software -> Visualization Tools section of the docs for in-depth guides on installation and use

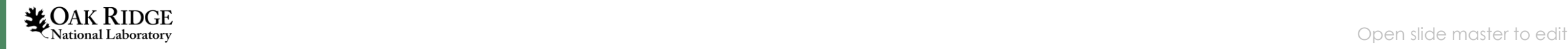

#### Python on Andes

Andes is the best place to run Python

- It is the easiest place to install if you need customization
- It plays nicely with the Slurm scheduler

```
$ module avail python
      ------------- /sw/andes/modulefiles/core ----------------------
   python/3.7-anaconda3
$ module load python
 conda list
```
If a package you require isn't available, you can create and load a custom environment and install yourself.

**WOAK RIDGE**<br>In the master to edit Step by step instructions on custom environments and running python on Andes are in the docs under Software -> Python

#### **Compilers**

The **intel** (default), **pgi**, and **gcc** compilers are available on Andes, and can be loaded or changed using the module command

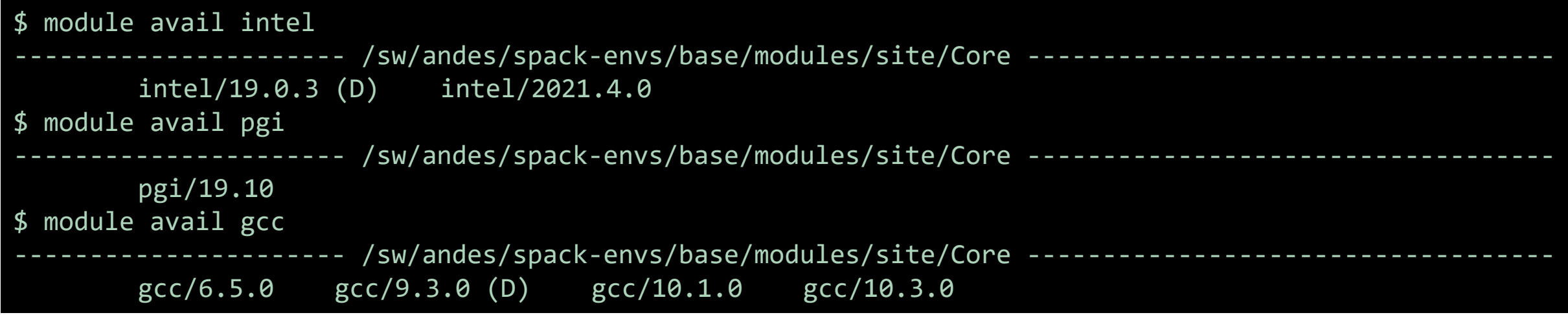

The following wrapper programs are cognizant of your currently loaded modules:

- mpicc to invoke the c compiler
- mpicc, mpicxx, or mpic++ to invoke the c++ compiler
- mpif77 or mpif90 to invoke appropriate versions of the fortran compiler

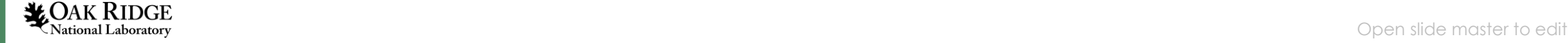

#### Compilers, cont.

When building threaded codes with Openmp, compiler-specific flags must be included to ensure a proper build.

For example, if compiling C code with the various compiler modules, add the following compiler specific flags:

- For pgi, add "-mp" to the build line. \$ mpicc -mp test.c -o test.x export OMP NUM THREADS=2
- For gnu, add "-fopenmp" to the build line. \$ mpicc -fopenmp test.c -o test.x export OMP NUM THREADS=2
- For intel, add "-qopenmp" to the build line.

\$ mpicc -qopenmp test.c -o test.x export OMP NUM THREADS=2

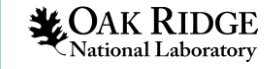

### Running Jobs with Slurm

- Only a limited number of simultaneous basic tasks (editing files, compiling codes) should be done on the login nodes. For compute- or memory-intensive tasks, users must submit as jobs to the compute nodes.
- Unlike Summit, Andes uses the Slurm batch scheduler.

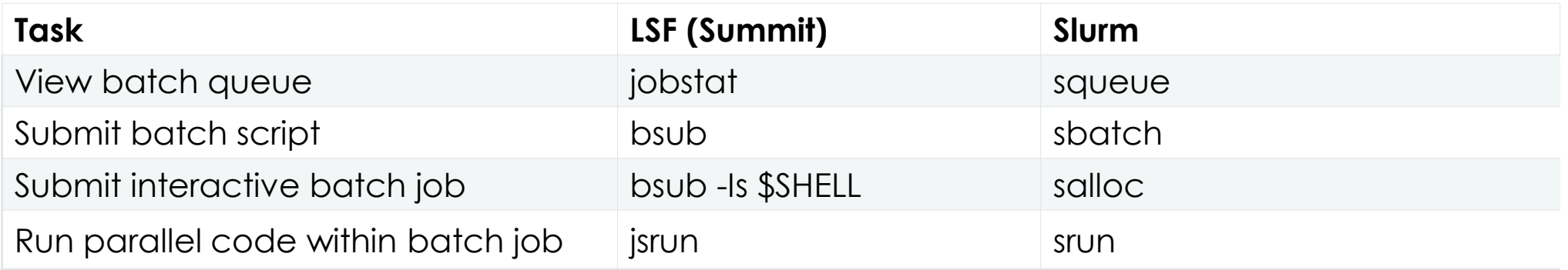

- There are two ways to submit to the computes:
	- Request nodes for an interactive batch job with salloc
	- 2. Write and submit a batch script with sbatch

#### Interactive Jobs

• To submit an interactive job, use the **salloc** command:

#### $salloc -A abc123 -p gpu -N 4 -t 1:00:00$

• The job will wait for nodes to be available. An interactive prompt will appear once the job starts.

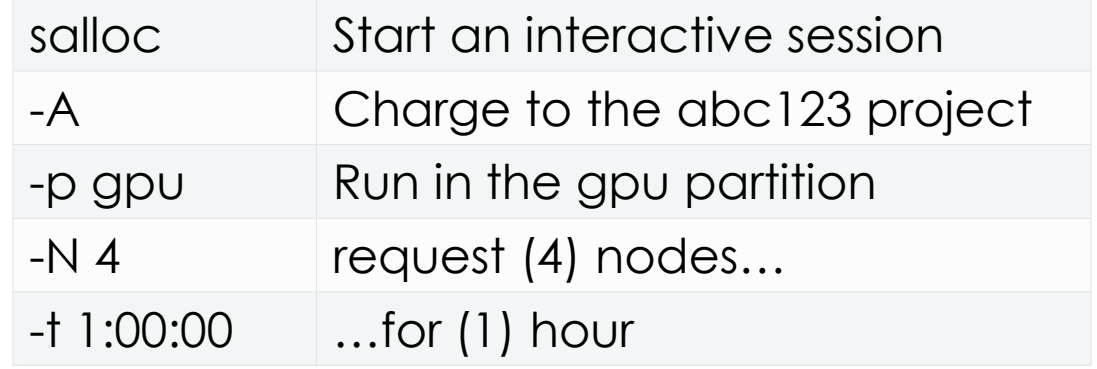

• Use the sbatch --test-only command to see when a job of a specific size could be scheduled:

\$ sbatch --test-only -N2 -t1:00:00 batch-script.slurm

sbatch: Job 1375 to start at 2022-08-29T10:54:01 using 64 processors on nodes andes[499-500] in partition batch

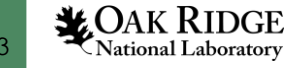

## Writing a Batch Script

Consider the following batch script

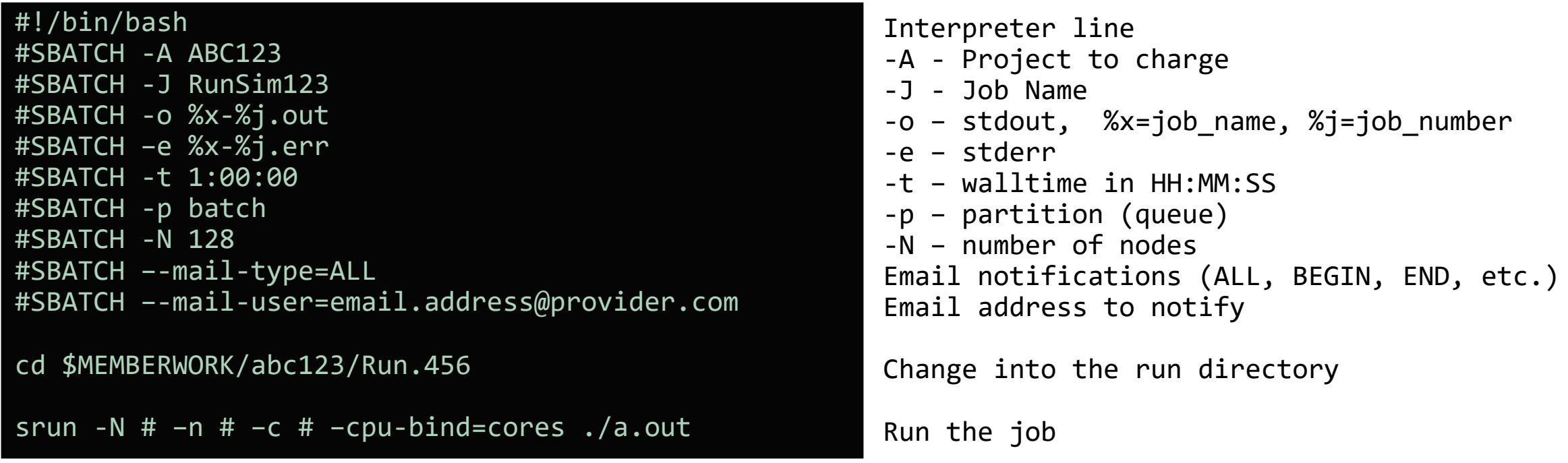

Where the srun command takes the following common options: –N [#nodes] –n [#ntasks] –c [#cores\_per\_task] –cpu-bind=[cores,threads,no]

Submit your batch script on the command line with sbatch: \$ sbatch myscript.slurm

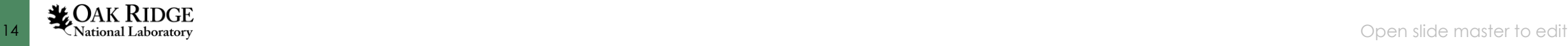

## Monitoring and Modifying Jobs

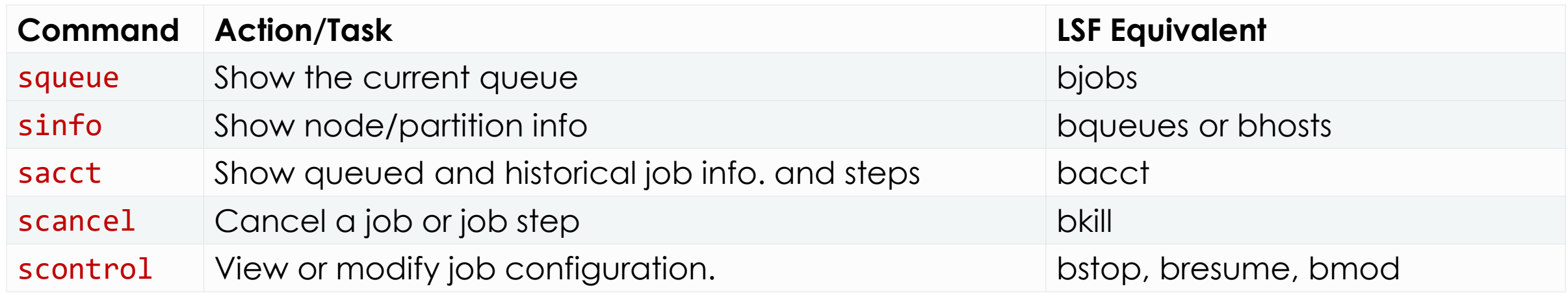

To see all jobs currently in the queue:

squeue -l

To see all of your queued jobs: \$ squeue -l -u \$USER

To see all your queued jobs (plus steps) in the queue sacct -u \$USER

To see all steps submitted to job 123456: \$ sacct -j 123456

To cancel a job in the queue:  $$$  scancel  $-j$  <job id #>

To place a queued job on hold: \$ scontrol hold <job\_id\_#>

To release a held job: \$ scontrol release <job\_id\_#>

To see additional details for a job: \$ scontrol show job <job\_id\_#>

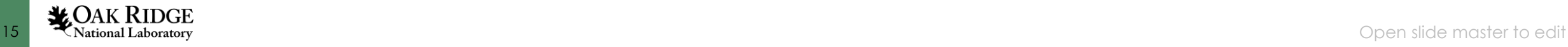

#### Queue Policies

There are two compute node partitions: "batch" and "gpu". Each has different queue policies for the number of jobs that can be run and wall times per number of nodes requested.

#### Batch Partition:

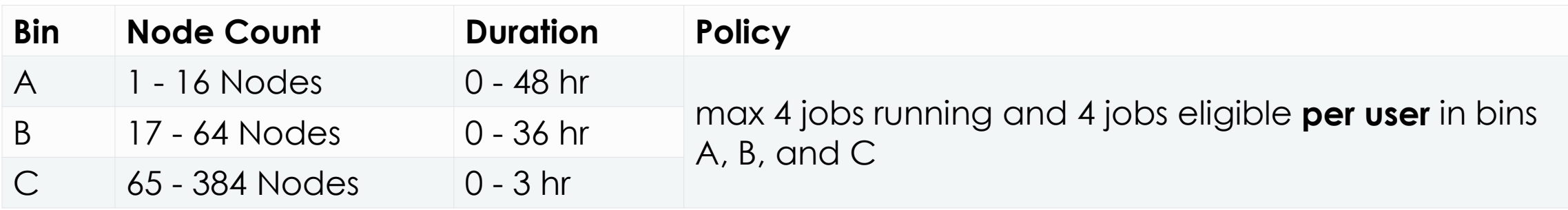

#### GPU Partition:

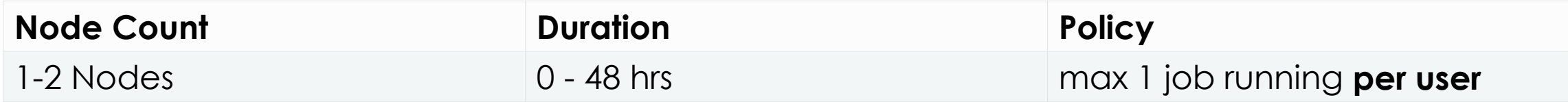

Note: to access the gpu partition, specify  $-p$  gpu in your script or interactive node request.

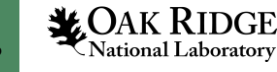

#### Questions?

• Full documentation for using Andes can be found here: [https://docs.olcf.ornl.gov/systems/andes\\_user\\_guide.html](https://docs.olcf.ornl.gov/systems/andes_user_guide.html) <https://docs.olcf.ornl.gov/software/python/index.html>

• Trouble? Submit a help-desk ticket to [help@olcf.ornl.gov](mailto:help@olcf.ornl.gov)

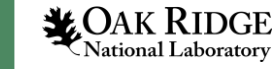